# The service marketplace

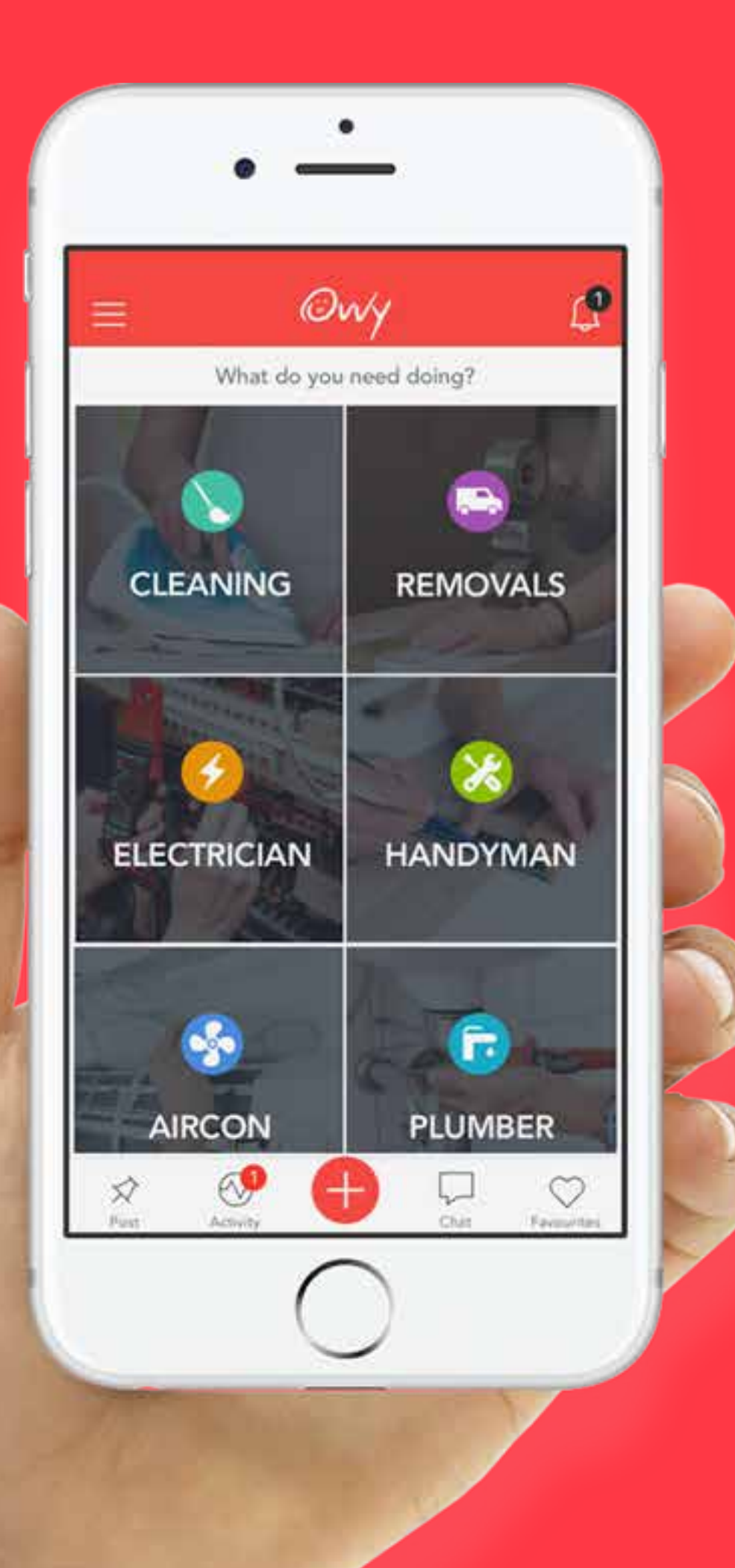

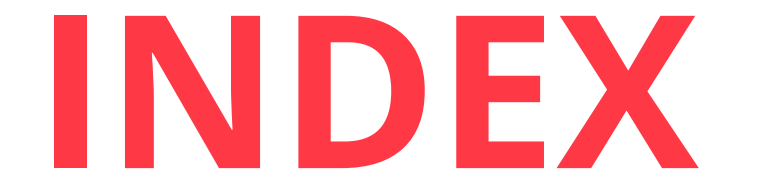

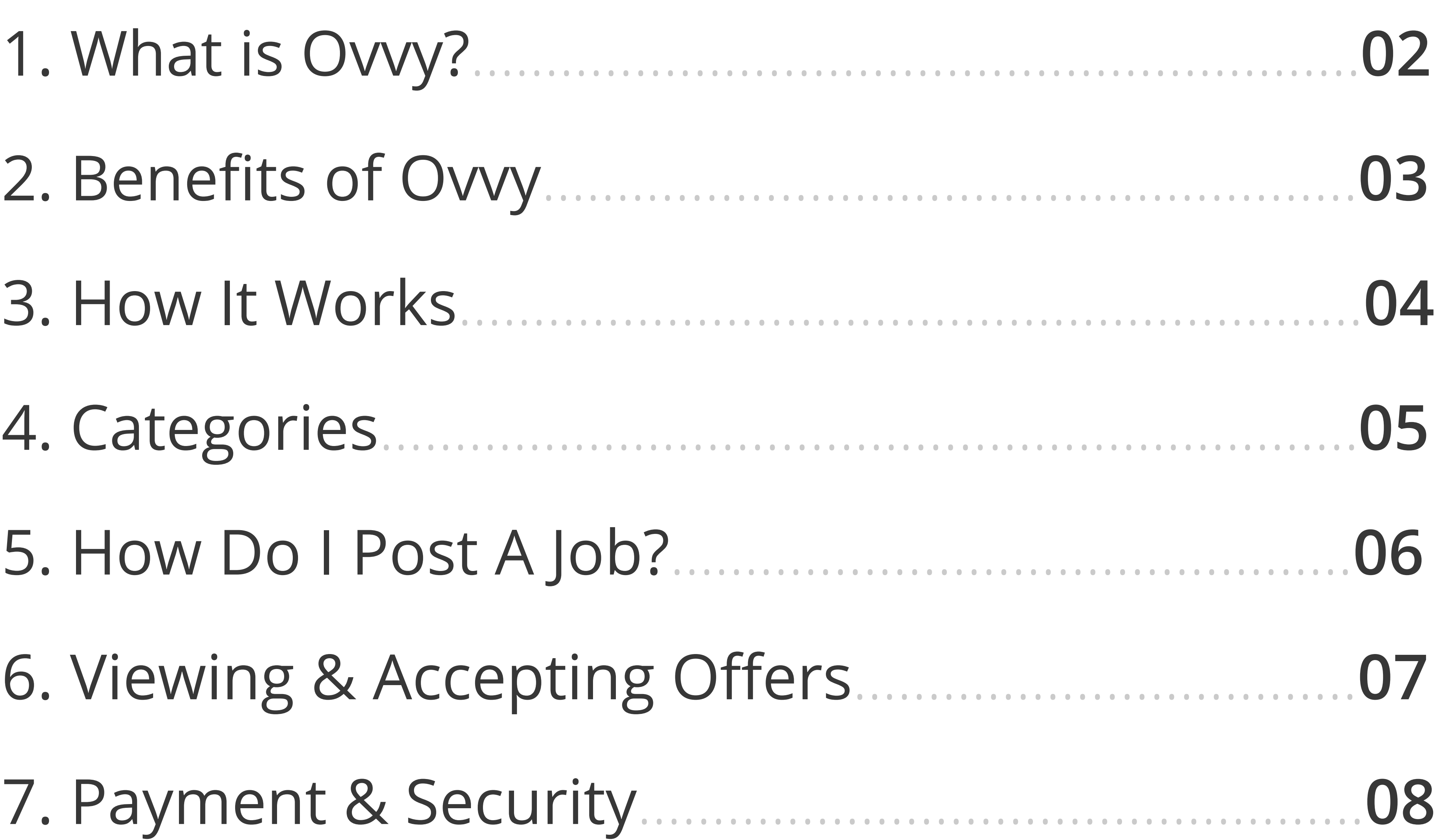

### 09

11. Rewards. 12 . . . . . . . . . . . . .

.13

# **1. WHAT IS OVVY?**

# Ovvy is a **digital marketplace** that **connects individuals** and **businesses** to **clients** in need of their **services**.

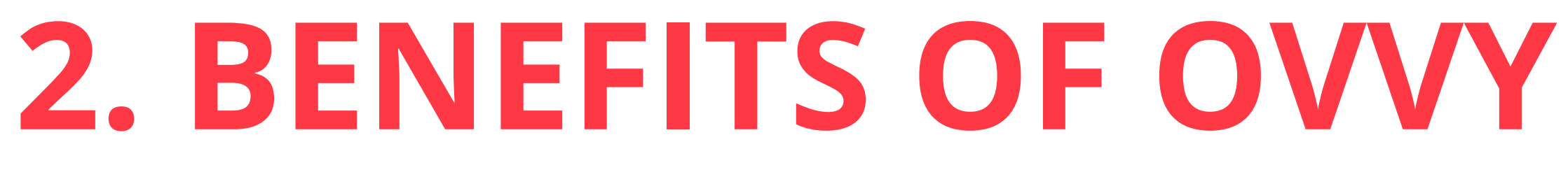

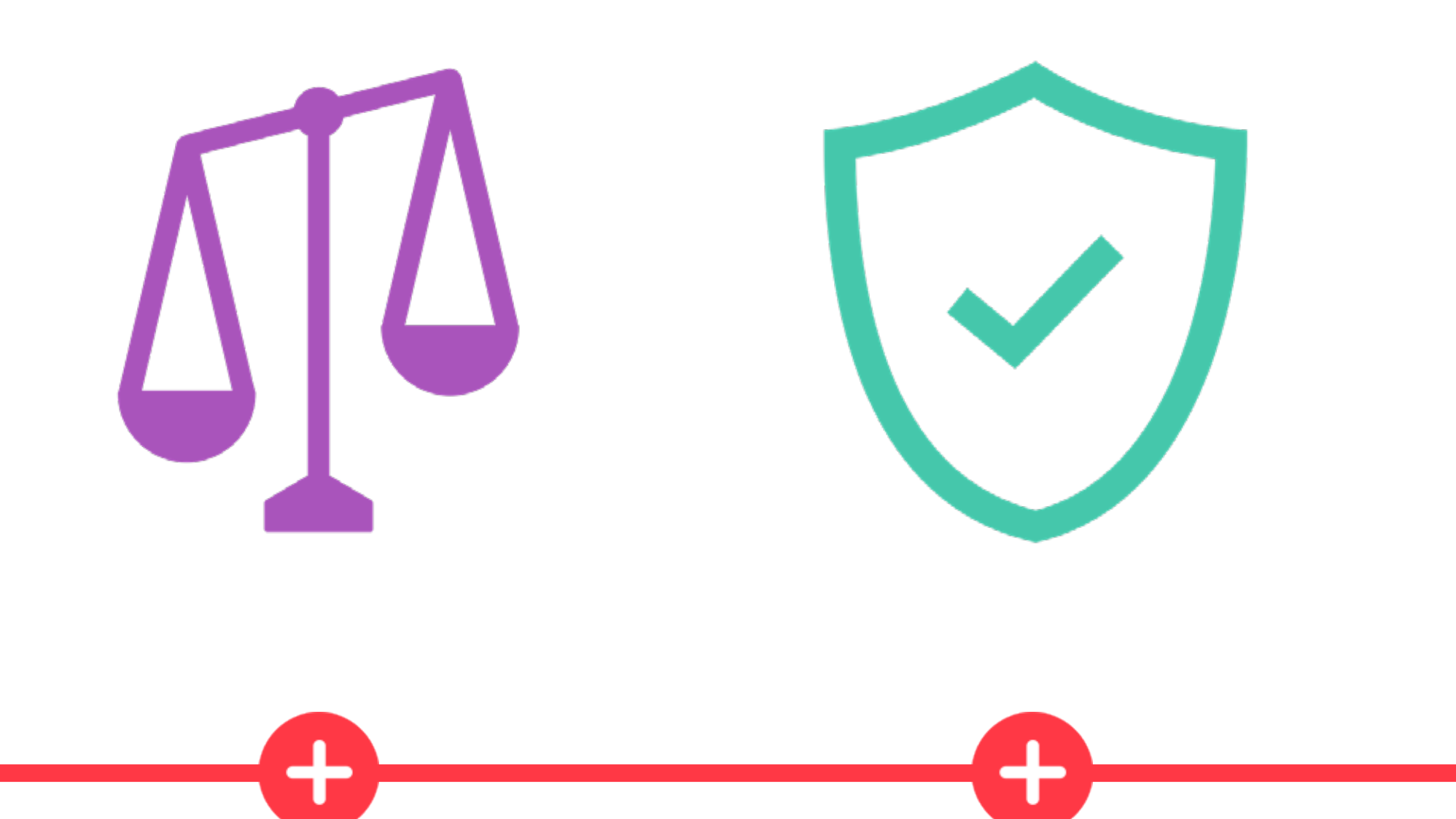

# Let us do the dirty work while you focus on what you do best.

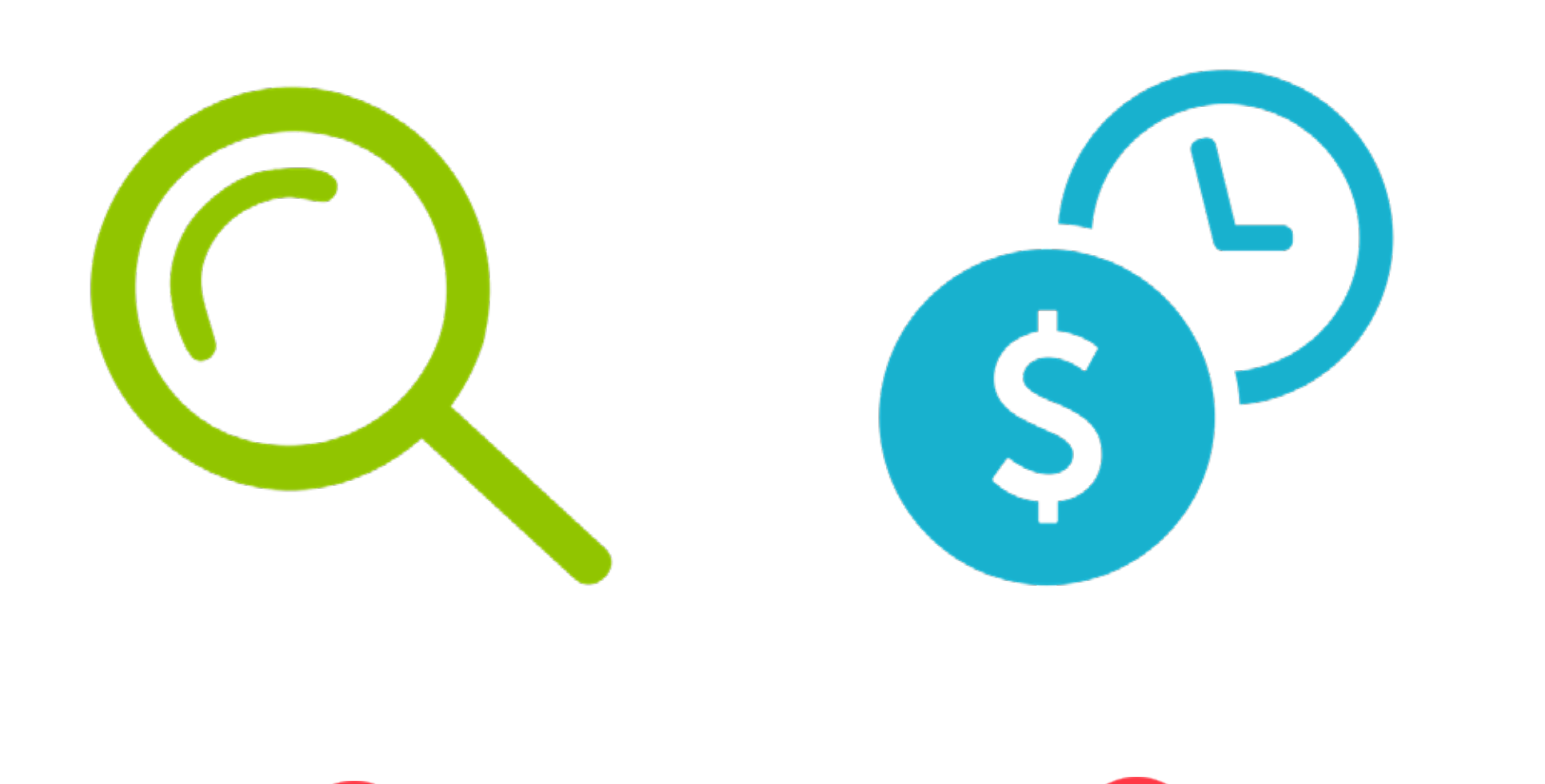

**INSTANTLY COMPARE**  MERCHANTS & REVIEWS

# FIND **RELIABLE** MERCHANTS EASILY

# SAVE **MONEY & TIME**

SAFE, **SECURE**  & PROTECTED

# **3. HOW IT WORKS**

### **SELECT CATEGORY**

On the home screen of Ovvy, **pick** from one of the six categories – **Cleaning, Movers, Electrician, Handyman, Aircon, Plumber.** 

 $\begin{array}{ccccc}\bullet & \bullet & \bullet & \bullet & \bullet\end{array}$ 

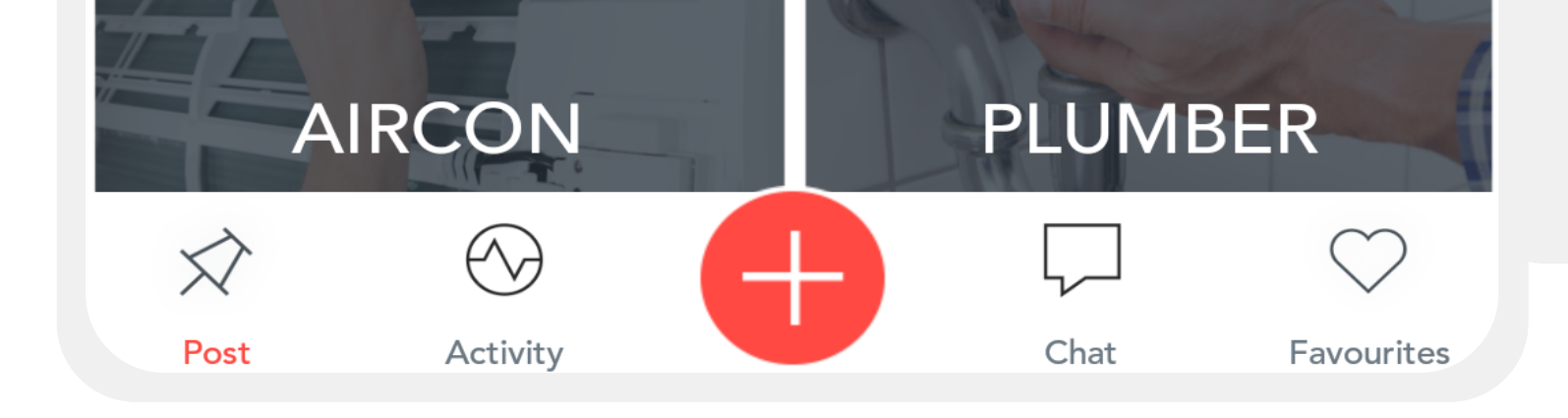

up your job details – we e made it easy for you to **ribe the job** to be done. **Post** the job and wait for **offers** to come in!

 $\begin{array}{ccccc}\n\bullet & \bullet & \bullet & \bullet & \bullet\n\end{array}$ 

### **POST JOB**

### **COMPARE BIDS**

Once you have posted a job, **wait for the offers** to come in from merchants. **Compare and chat** with merchants and pick the **best suited merchant** for you.

 $\begin{array}{ccccc}\n\bullet & \bullet & \bullet & \bullet & \bullet\n\end{array}$ 

### **GET THE JOB DONE!**

**Accept** the offer **on Ovvy**  and **pay for your service,**  the merchant will turn up at the agreed upon time and get the job done!

 $\bullet\bullet\bullet\bullet$ 

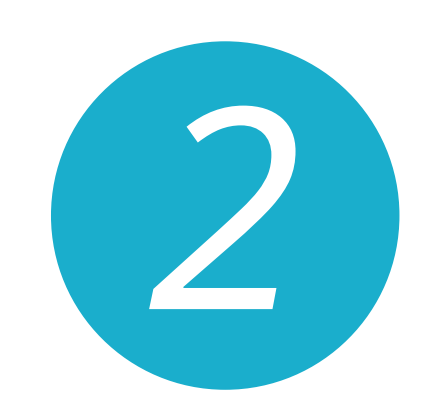

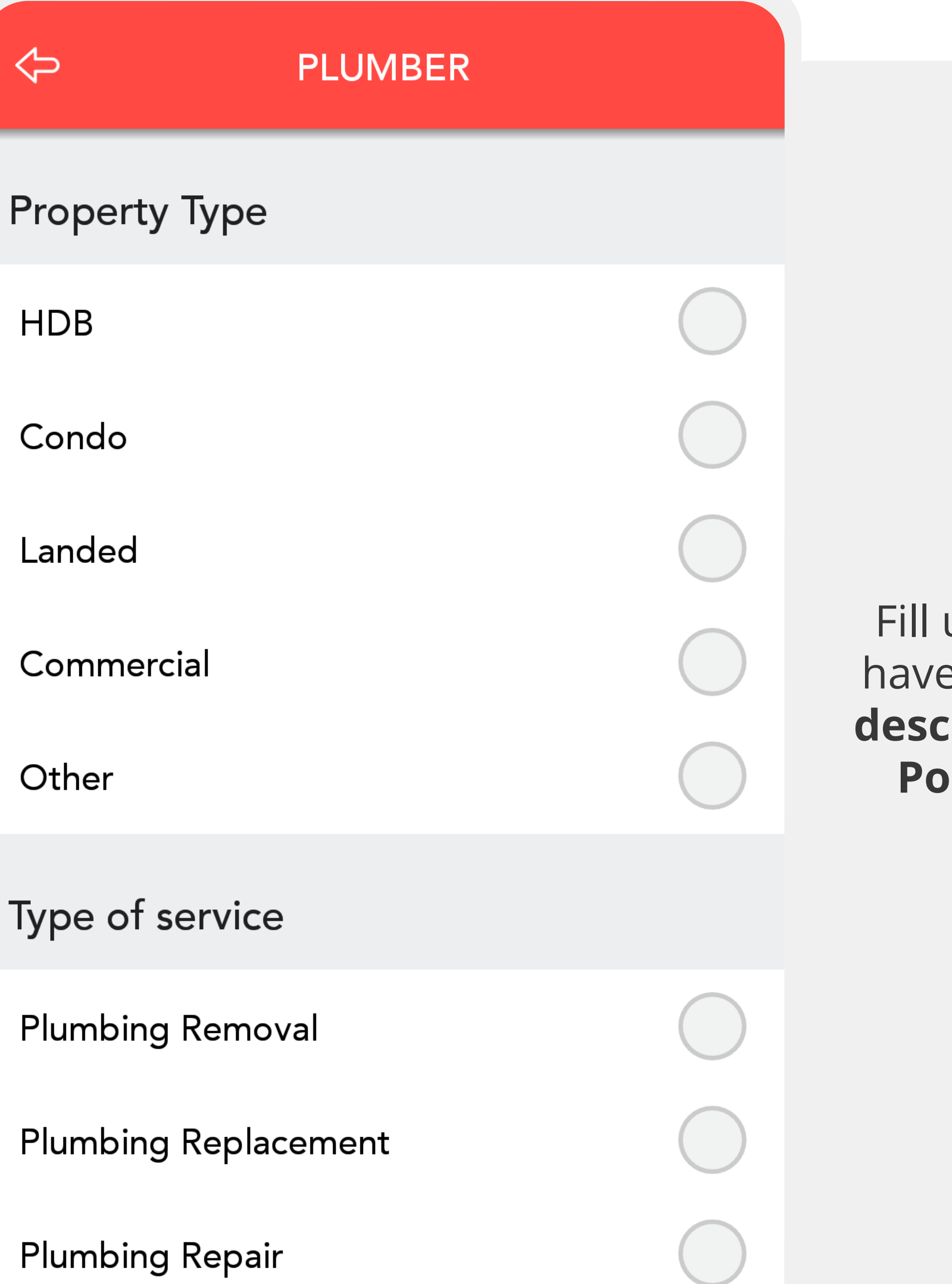

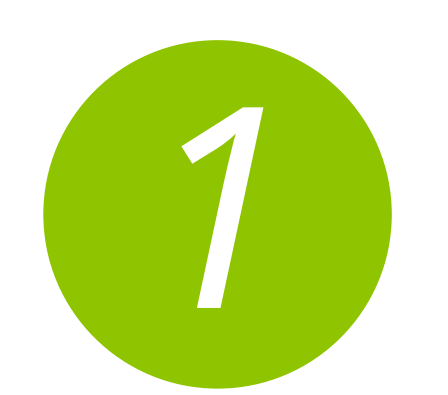

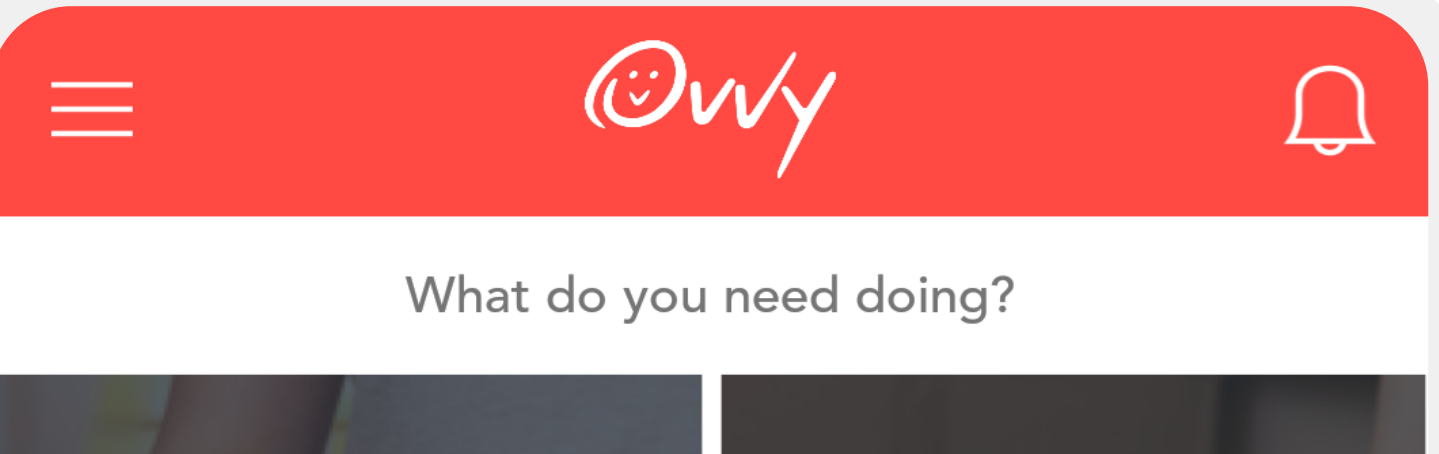

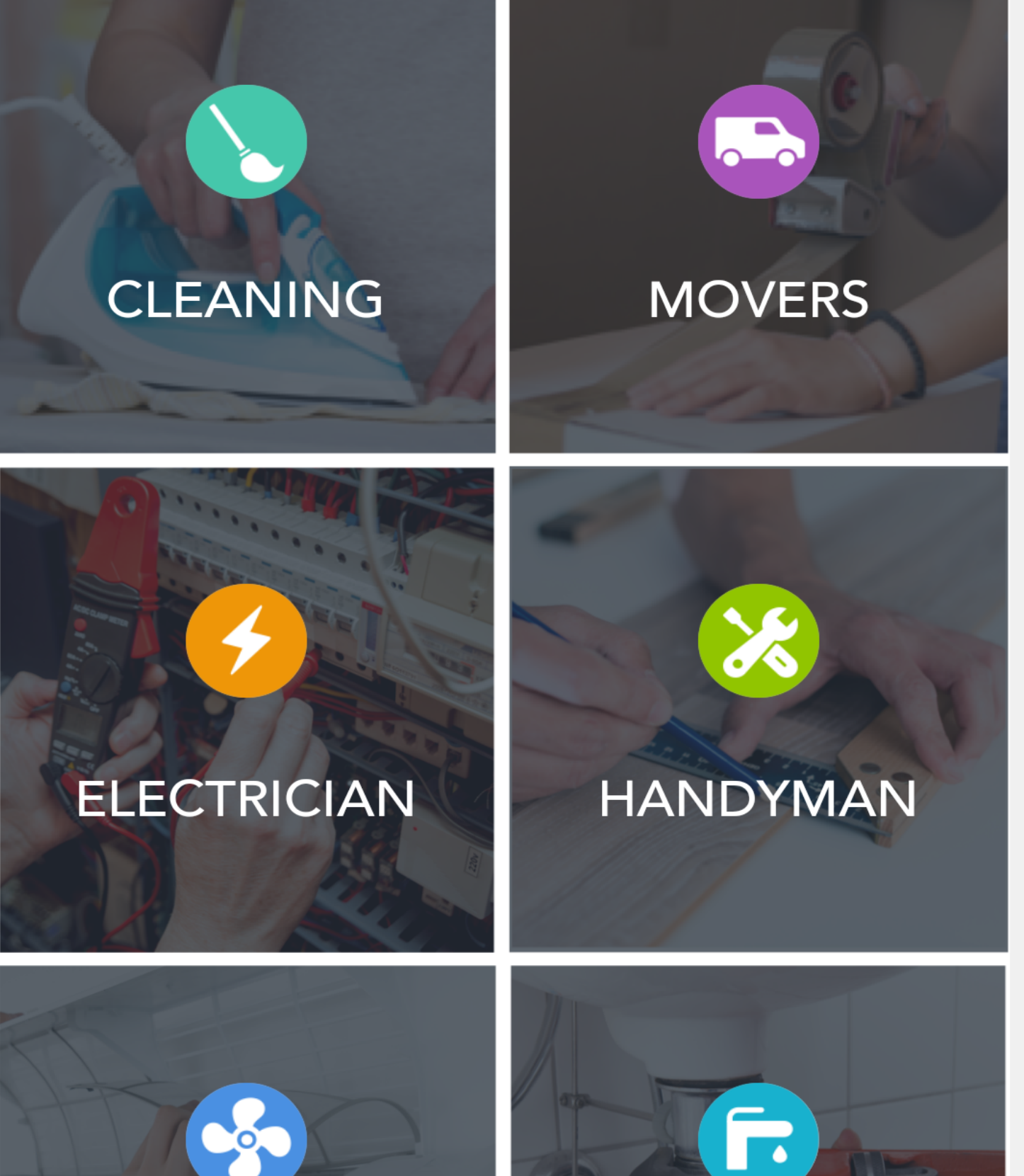

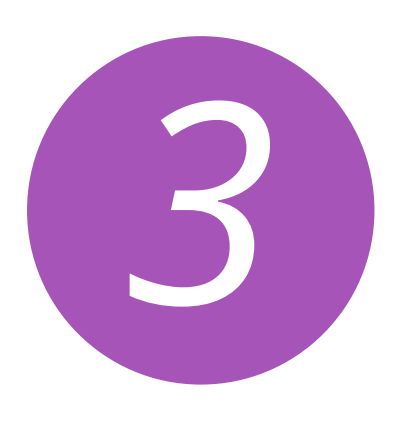

Ty

#### ⇦ **OFFERS** Aircon Repair S 26 West Coast Road, Singapore MOST RECENT BID **v** \$55.00 Mark Tan Mon 24 Sep Service Fee Anytime 8am - 9pm Accept **ななななな0** The Aircon Coolers \$45.00 The Aircon Mon 24 Sep Service Fee Coolers Anytime 8am - 9pm Accept **ななななな0** \$50.00 Jennifer Wong Mon 24 Sep Service Fee Anytime 8am - 9pm Accept \*\*\*\*\*\* 0 Ahmad \$55.00 Mon 24 Sep Service Fee Anytime 8am - 9pm Accept \*\*\*\*\*\* 0

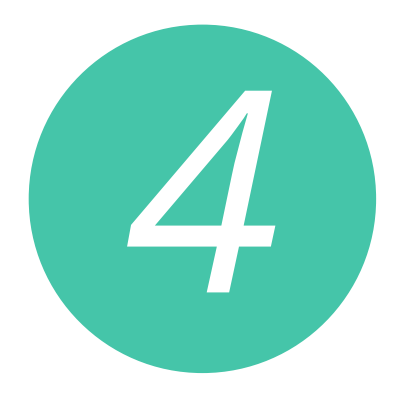

#### $\Leftrightarrow$ **PROFILE** 3 Accept 4 Complete 1 Post Z Otter Aircon Repair  $\mathcal{L}$ 26 West Coast Road, Singapore

Payment Service Fee Charge \$55.00 **A** Includes Ovvy Service Fee

## Total \$55.00

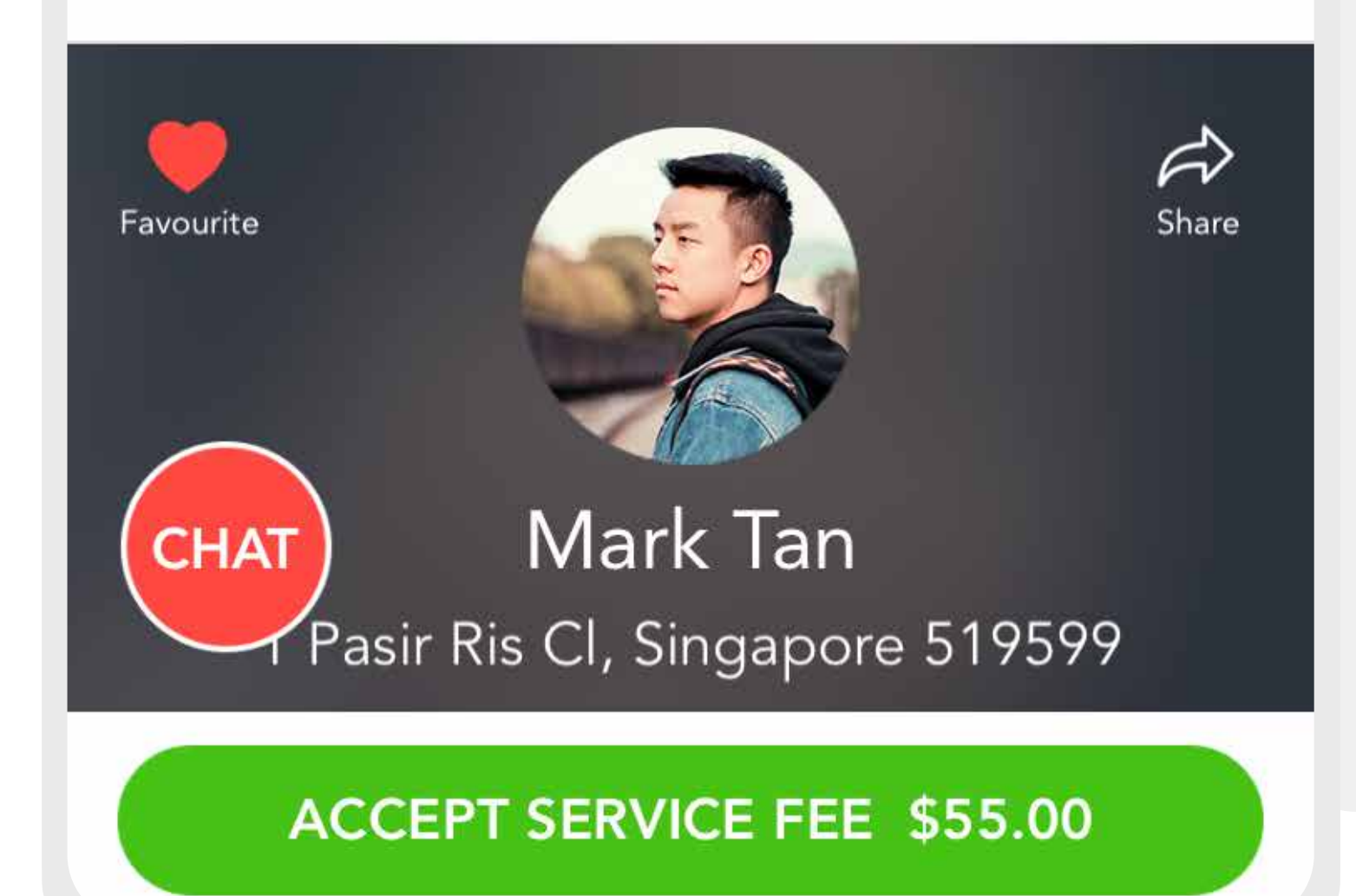

# **4. CATEGORIES**

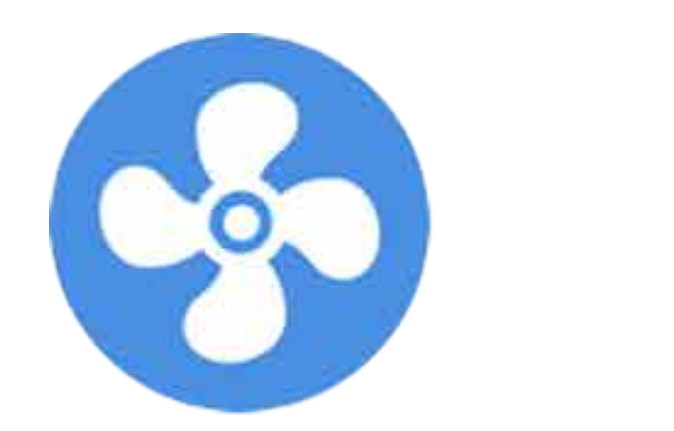

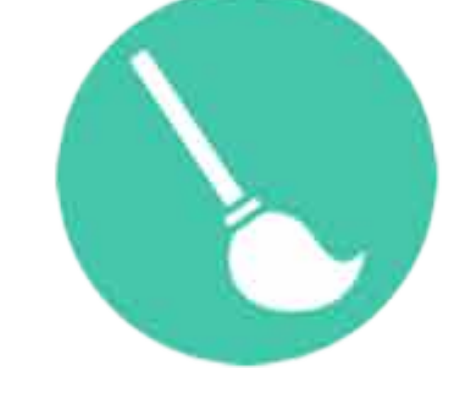

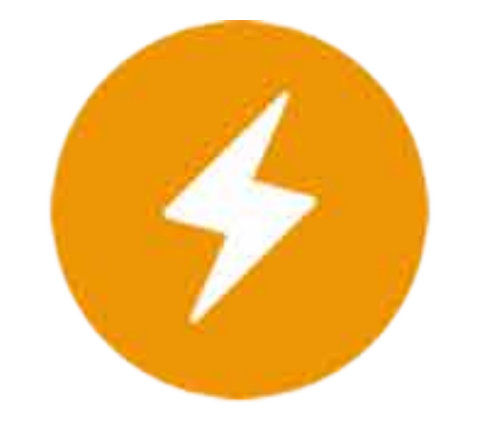

# Do you need any of these services? We are adding more soon!

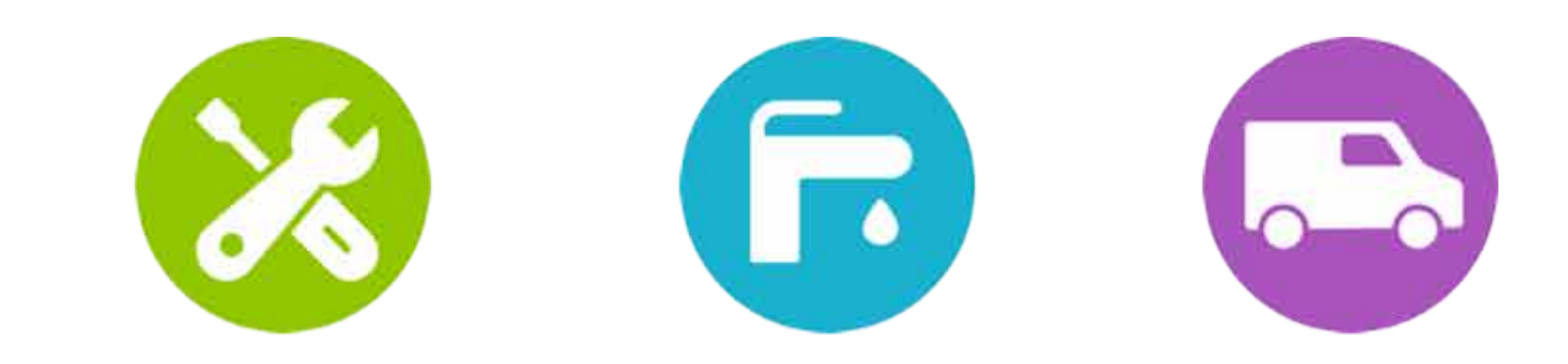

### **AIRCON CLEANING ELECTRICIAN HANDYMAN PLUMBER MOVERS**

# **5. HOW DO I POST A JOB?**

### **SELECT CATEGORY**

On the home screen of Ovvy, **pick** from one of the six

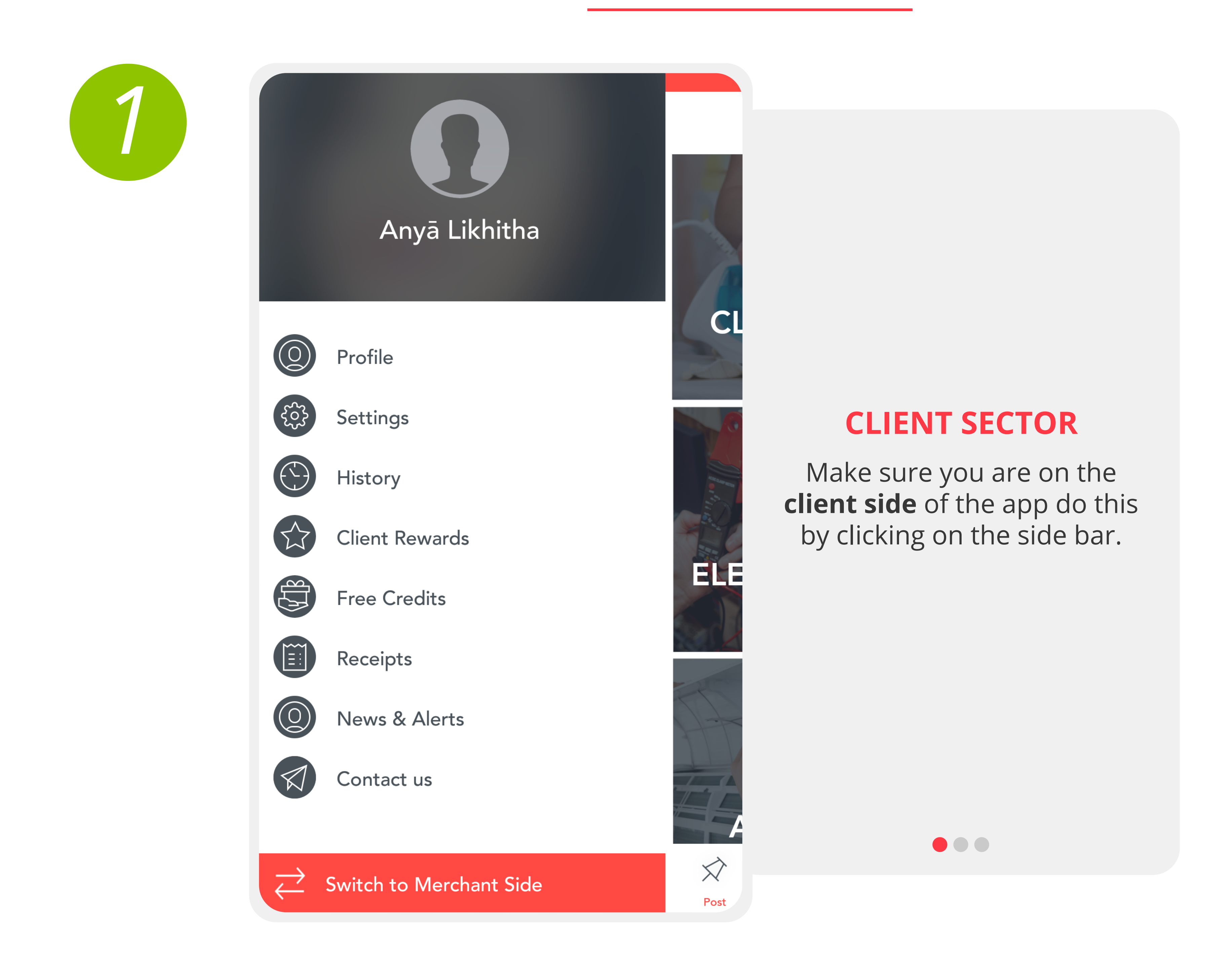

categories – **Cleaning, Movers, Electrician, Handyman, Aircon, Plumber.** 

 $\bullet\bullet\bullet$ 

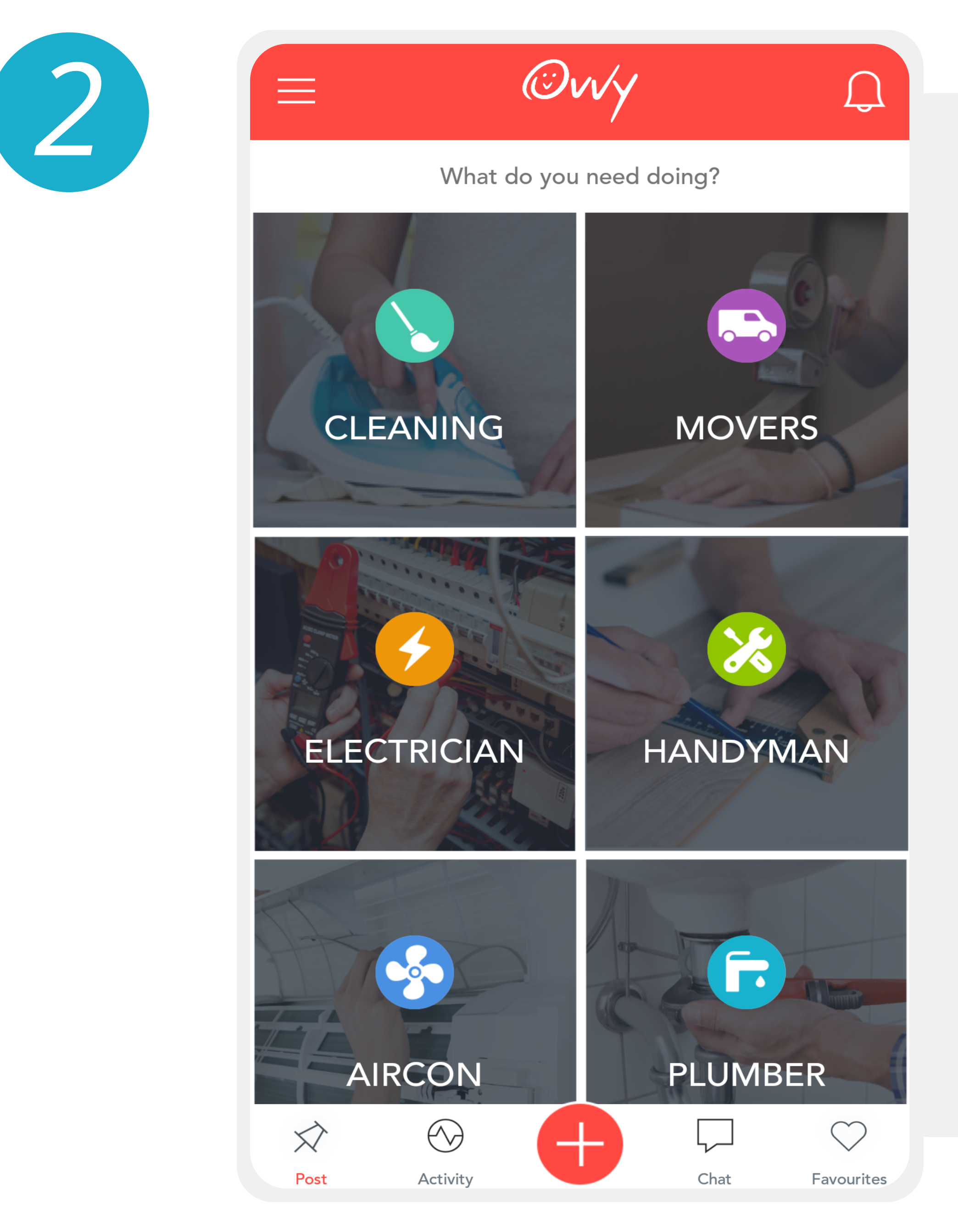

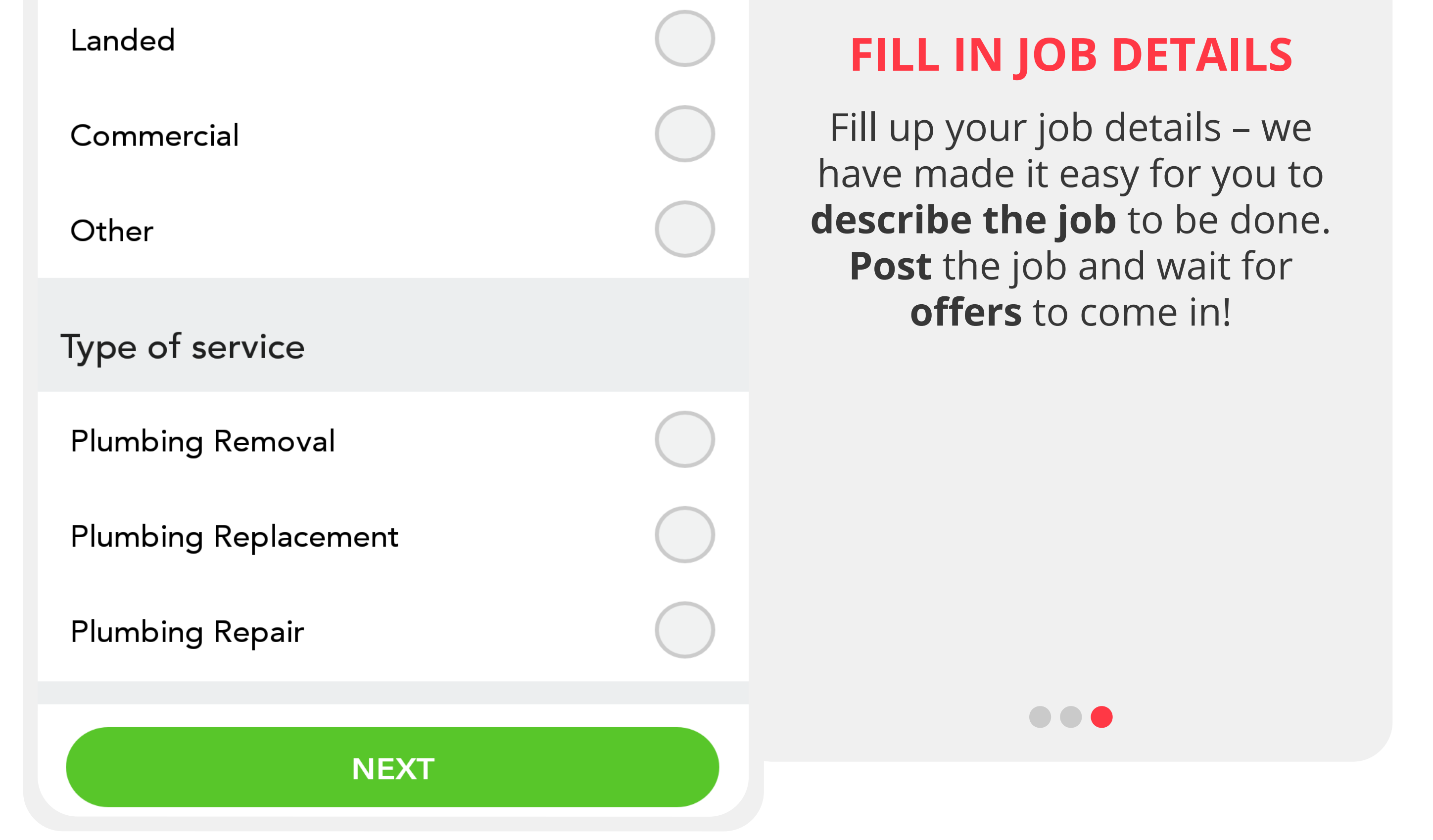

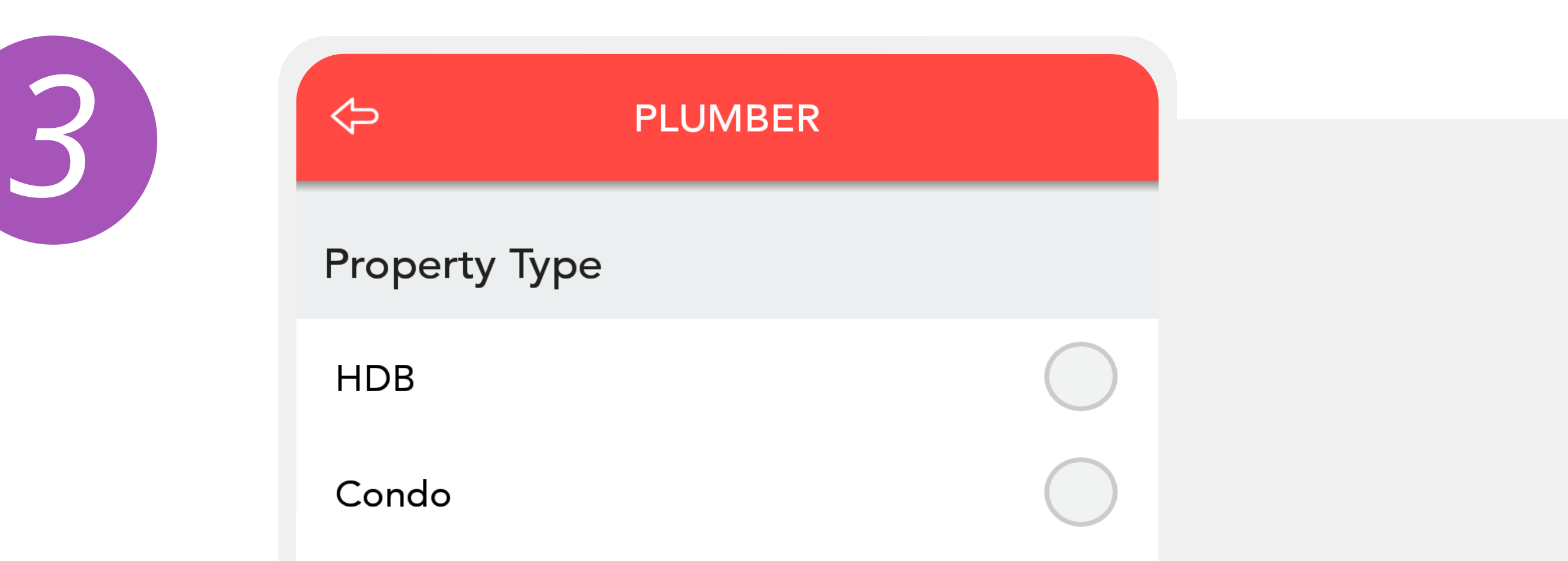

# **6. VIEWING & ACCEPTING OFFERS**

## **COMPARING & ACCEPTING BIDS**

**1.** Once you have posted a job, **wait for the offers** to come in from merchants. **Compare and chat** with merchants and pick the **best suited merchant** for you.

### **2. Accept** the offer **on Ovvy**  and **pay for your service,**  the merchant will turn up at the agreed upon time and get

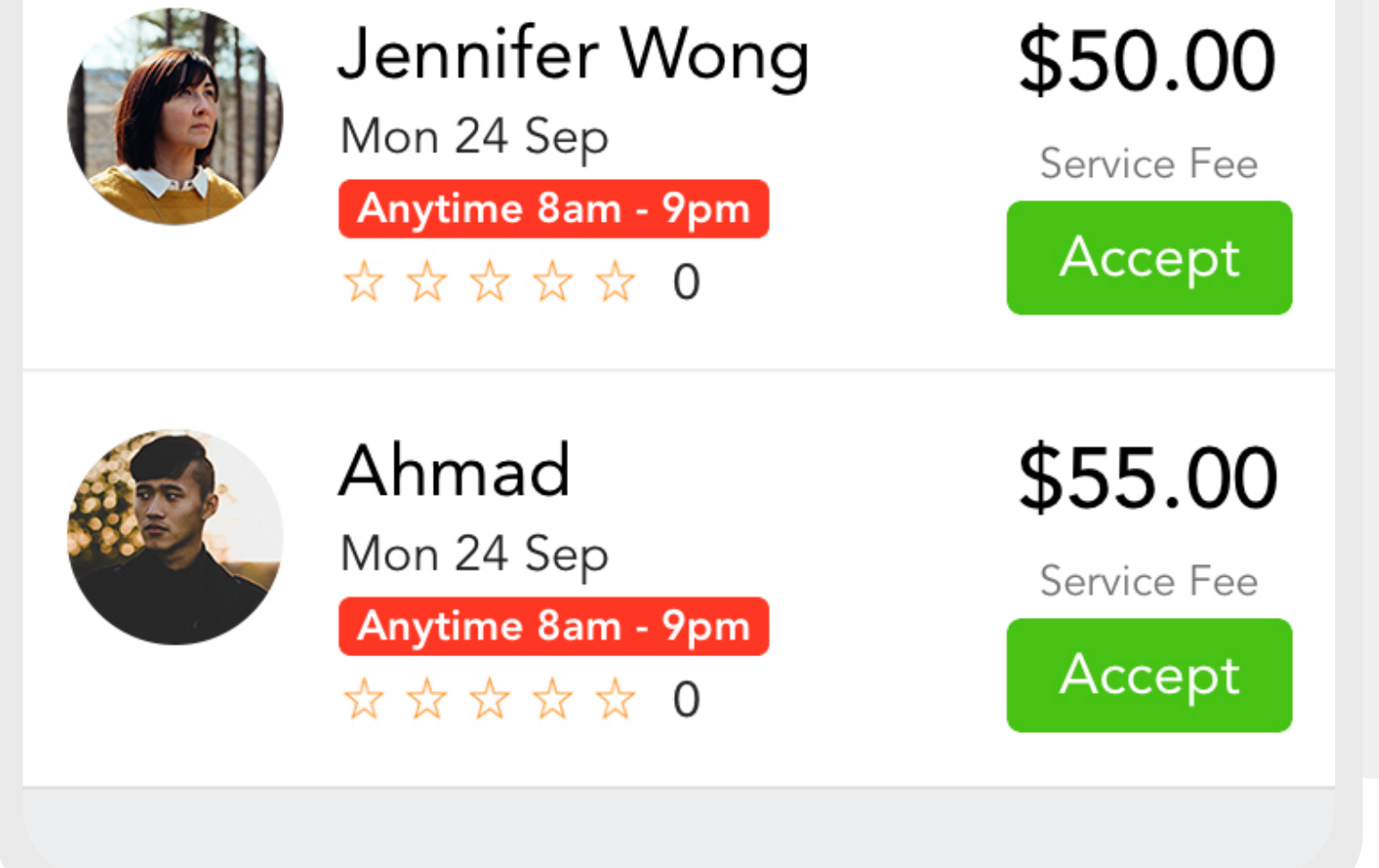

#### the job done!

**NOTE:** All merchant reviews are verified through Ovvy. A merchant cannot receive a review without the job being put through Ovvy.

 $\bullet\bullet\bullet$ 

## **GETTING NOTIFIED**

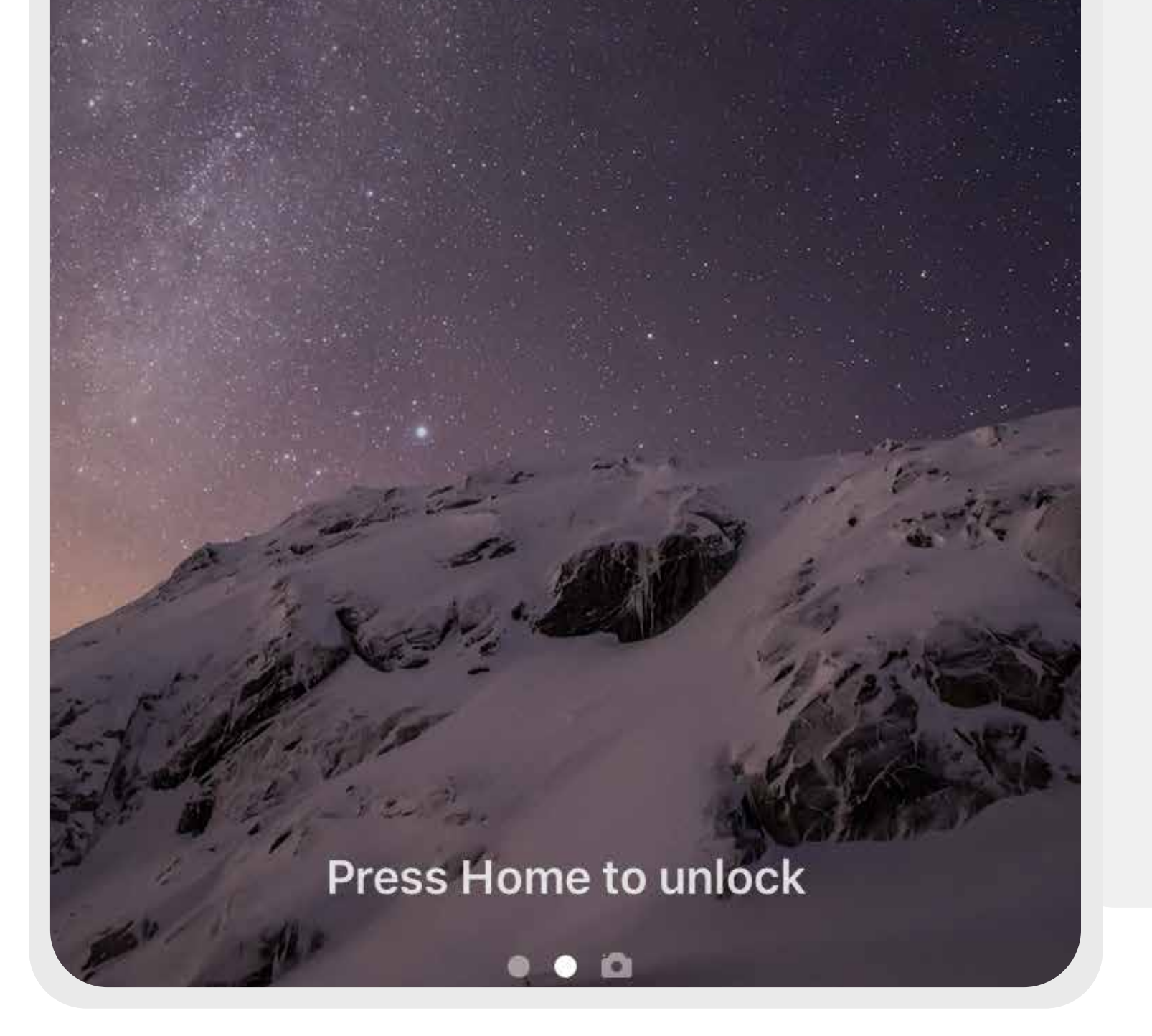

You are **alerted** for any bids that you receive via **push notification**.

 $\bullet\bullet\bullet$ 

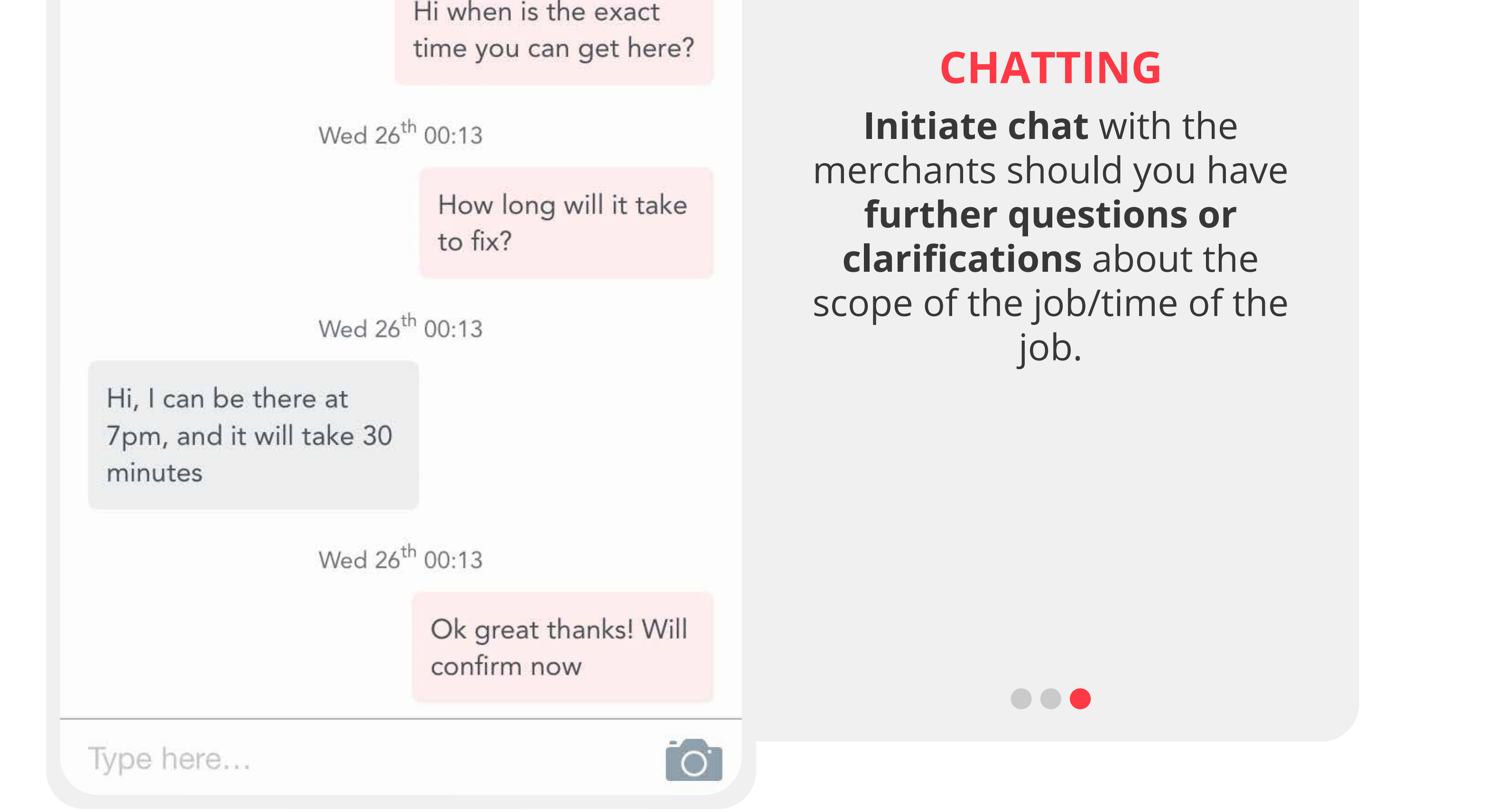

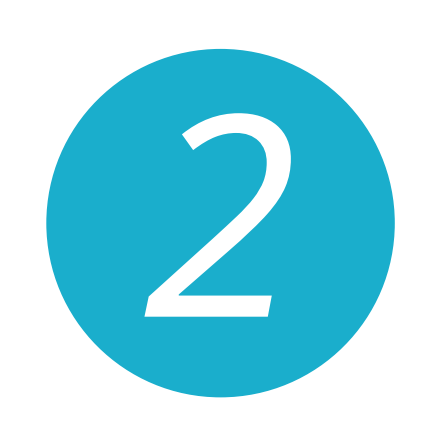

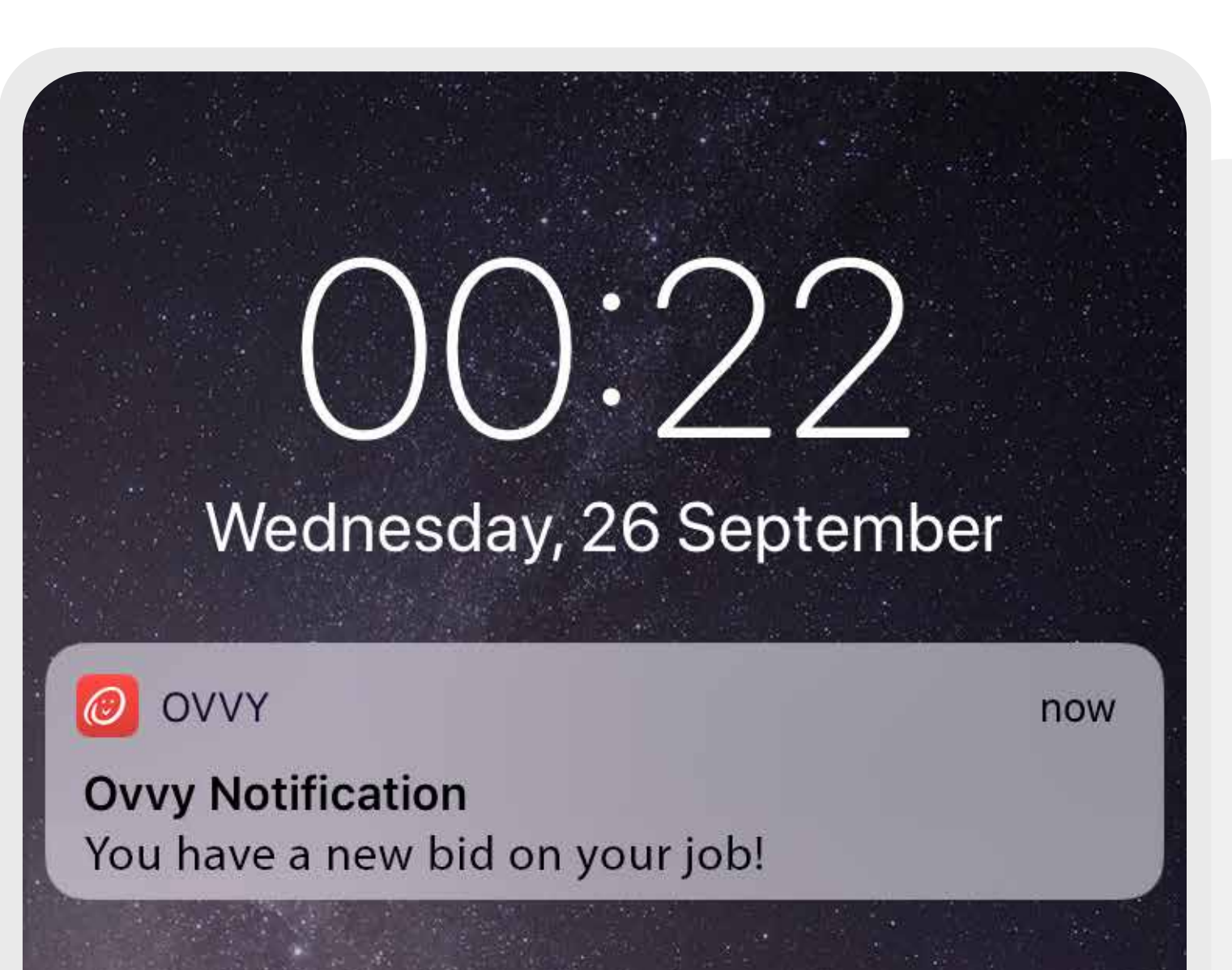

![](_page_6_Picture_1.jpeg)

![](_page_6_Picture_2.jpeg)

![](_page_6_Picture_15.jpeg)

![](_page_6_Picture_16.jpeg)

# **7. PAYMENT & SECURITY**

### **PAYPAL CHECKOUT**

**1.** When **accepting** the offer you will be asked to **transfer** the agreed sum of the job to a **secure Ovvy account** via PayPal.

**2.** The **payment is held** in the secure account until the job has been completed.

**1.** Ovvy has **records of all exchanges** between merchants and clients and will release records if needed iould there be any disputes.

![](_page_7_Picture_170.jpeg)

**3.** The payment will only be **released** to the merchant when both you and merchant are **satisfied with the job** and have **marked it as completed** on Ovvy!

![](_page_7_Picture_9.jpeg)

#### ACCEPT SERVICE FEE \$55.00

#### $\bullet$

![](_page_7_Picture_1.jpeg)

![](_page_7_Picture_2.jpeg)

Payment Service Fee Charge \$55.00 **A** Includes Ovvy Service Fee

## Total \$55.00

![](_page_7_Picture_12.jpeg)

![](_page_7_Picture_13.jpeg)

# **SECURITY**

**2.** Merchants with a **verified ck** on their profile indicates that Ovvy has vetted them nd we keep the merchant's ID on file.

 $\bullet\bullet$ 

![](_page_8_Picture_8.jpeg)

## **MAINTENANCE CHARGE**

**1.** To maintain and offer you the best service possible we need a little to survive. **Ovvy charges** are included into your offer price ranging between **5-10%**, dependent on the cost of the job.

**2.** We ensure you **save money** through Ovvy by comparing merchants and having the reward system!

![](_page_8_Picture_1.jpeg)

![](_page_8_Picture_2.jpeg)

![](_page_8_Picture_3.jpeg)

Aircon Repair 26 West Coast Road, Singapore

Payment Service Fee Charge \$55.00 **A** Includes Ovvy Service Fee

Total \$55.00

![](_page_8_Picture_7.jpeg)

# **9. KEEPING TRACK OF JOBS**

### **POSTED JOBS**

View your **active job posts** that you are currently receiving offers for in this tab.

![](_page_9_Picture_5.jpeg)

![](_page_9_Picture_6.jpeg)

## **ACCEPTED JOBS**

![](_page_9_Picture_11.jpeg)

![](_page_9_Picture_7.jpeg)

![](_page_9_Picture_125.jpeg)

![](_page_9_Picture_1.jpeg)

![](_page_9_Picture_126.jpeg)

# **COMPLETED JOBS**

See all the jobs you have **completed** on Ovvy in this tab.

 $\bullet\bullet\bullet$ 

![](_page_9_Picture_12.jpeg)

![](_page_9_Picture_127.jpeg)

![](_page_9_Picture_14.jpeg)

![](_page_9_Picture_15.jpeg)

# **10. COMPLETING JOBS**

### **MARK JOB COMPLETE**

After the merchant finishes work, go back to the app to **confirm the job was completed**. Only then will Ovvy **release your money** to the merchant – after **both parties have confirmed** the

![](_page_10_Picture_8.jpeg)

### **REVIEW**

1. Review the **merchant's** 

![](_page_10_Picture_12.jpeg)

![](_page_10_Picture_9.jpeg)

![](_page_10_Picture_1.jpeg)

#### SERVICE COMPLETION

**Aircon Servicing** 26 West Coast Road, Singapore

C<sub>2</sub>

PLEASE CONFIRM IF THIS JOB **WAS COMPLETED** 

![](_page_10_Picture_5.jpeg)

# **11. REWARDS**

### **EARNING POINTS**

Look at the reward catalogue for customers, and **hit the targets** set by each reward to **earn them**.

 $\bullet$ 

#### **Sharing Merchants**

Earn points by recommending your favourite merchants to your friends !

![](_page_11_Picture_10.jpeg)

**Completing Jobs** 

1 pts

### **REDEEMING POINTS**

**Exchange** the **points** you have earned for **client credits**. These credits can be

![](_page_11_Picture_17.jpeg)

![](_page_11_Picture_13.jpeg)

![](_page_11_Picture_105.jpeg)

![](_page_11_Picture_1.jpeg)

 $\Leftrightarrow$ 

#### **CLIENT REWARDS**

Your Ovvy points **Client Credits** 0 pts \$0.00

Client credits can be used towards paying for jobs.

![](_page_11_Picture_106.jpeg)

# **12. FAVOURITES**

# **FAVOURITE MERCHANT**

**Favourite** a merchant after completing a job with them for future jobs so you can **reach out to them directly** on the app for a job.

![](_page_12_Picture_1.jpeg)

![](_page_12_Picture_2.jpeg)

Favouriting this Merchant allows you to book them directly in the future, without having to publicly post the job.

![](_page_12_Picture_4.jpeg)